# <span id="page-0-0"></span>Table des matières :

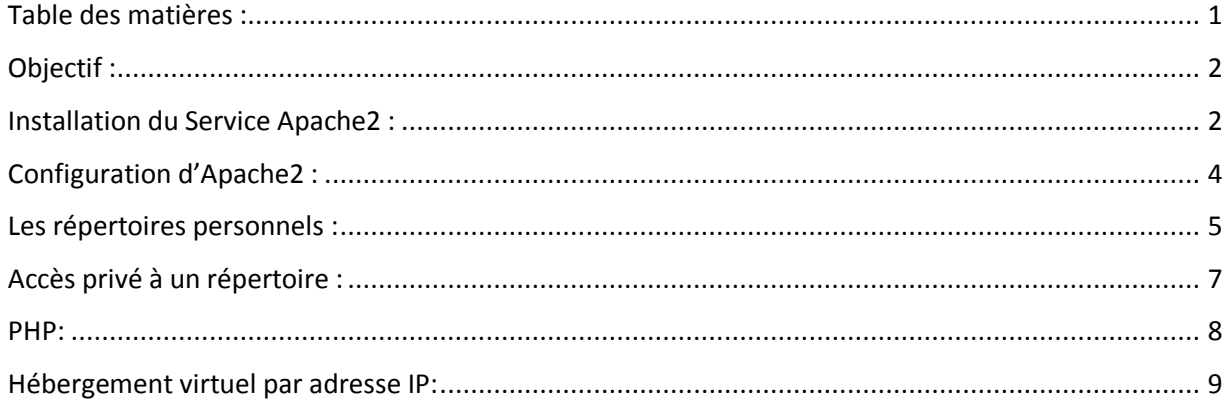

# Avant-Propos

Compétences :

- A1.1.1 Analyse du cahier des charges d'un service à produire
- A1.2.4 Déterminer des tests nécessaires à la validation d'un service (3)
- A4.1.9 Rédaction d'une documentation technique

Procédure effectuer sur la Debian\_L avec ID & mot de passe  $\rightarrow$  root

# <span id="page-1-0"></span>Objectif :

Dans cette procédure, nous allons montrer comment installer et configurer un serveur apache sous Debian.

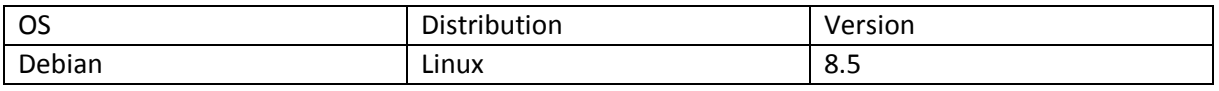

# <span id="page-1-1"></span>Installation du Service Apache2 :

# Installation d'un Apache (debian-8.1.0) :

Nouvelle configuration IP dans /etc/network/interfaces

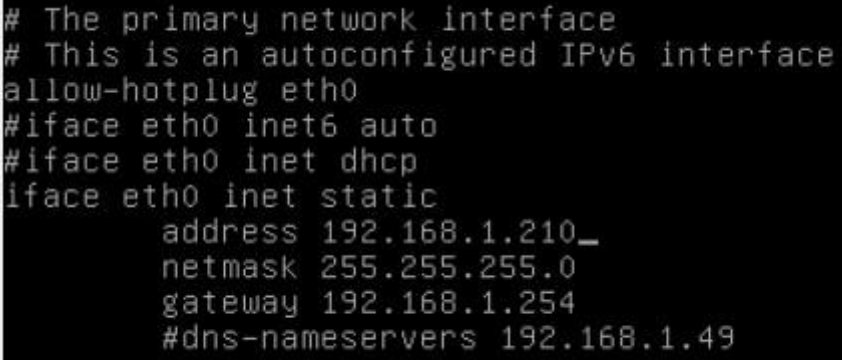

oot@debianlinux:/etc# ifconfig

Link encap:Ethernet HWaddr 08:00:27:b4:94:86<br>inet adr:192.168.1.210 Bcast:192.168.1.255 Masque:255.255.255.0<br>adr inet6: fd23:6507:b29b:1:a00:27ff:feb4:9486/64 Scope:Global<br>adr inet6: fe80::a00:27ff:feb4:9486/64 Scope:Lien<br> etho RX packets:16355 errors:0 dropped:126 overruns:0 frame:0 TX packets:11746 errors:0 dropped:0 overruns:0 carrier:0 collisions:0 lg file transmission:1000 RX bytes:20343914 (19.4 MiB) TX bytes:831447 (811.9 KiB)

Il n'est pas obligatoire de faire la mise à jour des paquets « upgrade » (trop long)

#### Mise à jour des dépôts

On commence par mettre à jour la liste des fichiers disponibles dans les dépôts APT présents dans le fichier de configuration /etc/apt/sources.list. L'exécuter régulièrement est une bonne pratique, afin de maintenir à jour votre liste de paquets disponibles.

# apt-get update

#### Mise à jour des paquets

L'option upgrade met à jour tous les paquets installés vers les dernières versions.

# apt-get upgrade

Pour installer Apache « apt-get install apach2 » il ne faut pas oublier de remettre le cd debian-8.1.0

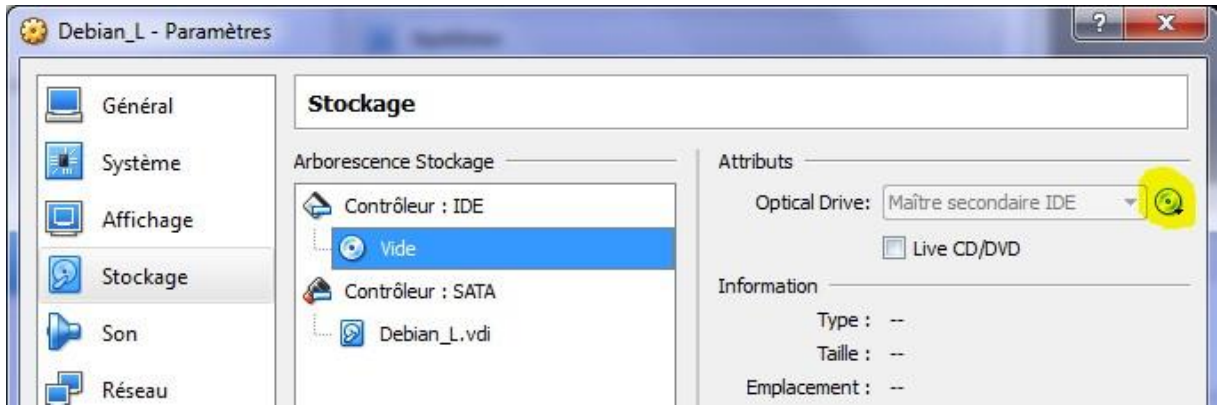

Pour voir si cela à bien marcher, il suffit de taper l'adresse IP de votre serveur ex <http://192.168.1.210/>

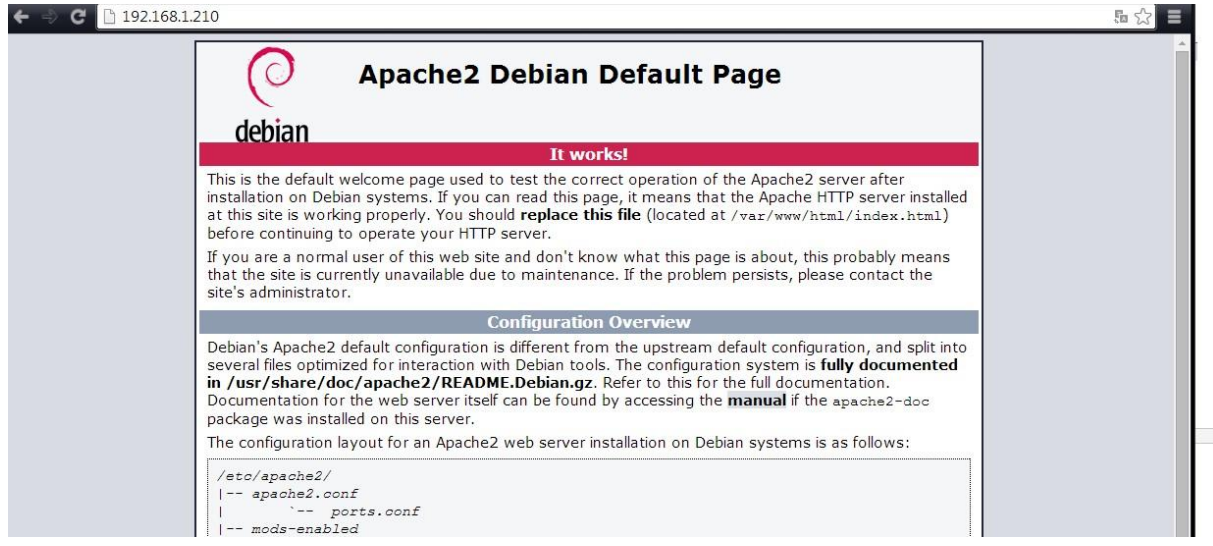

Apres pour crée un fichier HTML, il faut aller dans le fichier html

root@debianlinux:/var/www/html# cd /var/www/html/ root@debianlinux:/var/www/html#

Et puis crée le fichier html :

root@debianlinux:/var/www/html# touch test.html

Ensuite de l'éditer et de constater le résultat :

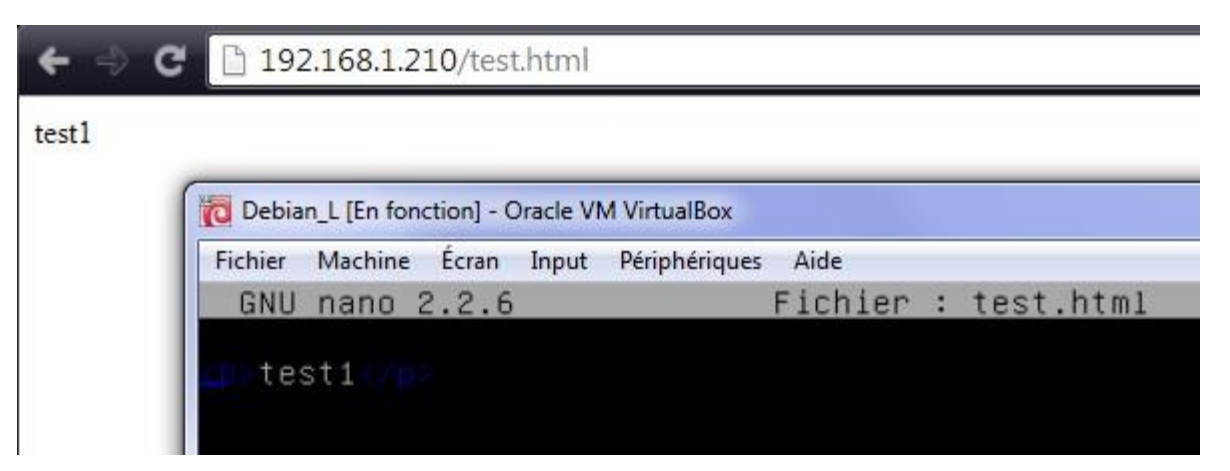

Avant d'installer un autre service il faut redémarrer apache

```
root@debianlinux:/etc# service apache2 restart.
```
## <span id="page-3-0"></span>Configuration d'Apache2 :

root@debian:~# nano /etc/apache2/apache2.conf

Il faut ensuite ajouter la ligne :

ServerName poste10

Il faut vérifier qu'on dispose de la ligne suivante (ou l'ajouter)

GNU nano 2.2.6 Fichier : /etc/hosts 127.0.0.1 localhost  $127.0.1.1$ debian 192.168.1.144 Poste10\_

On lance maintenant une vérification de la configuration:

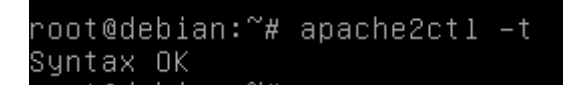

Après on crée une page html qu'on va placer dans le répertoire des pages de server Web.

Apres pour crée un fichier HTML, il faut aller dans le fichier html

root@debianlinux:/var/www/html# cd /var/www/html/ root@debianlinux:/var/www/html#

Et puis crée le fichier html :

root@debianlinux:/var/www/html# touch test.html

Ensuite de l'éditer et de constater le résultat :

GNU nano 2.2.6 Fichier : test.html

p>test1</p>

On peut ensuite tester notre page html à l'aide de l'adresse ip de notre debian.

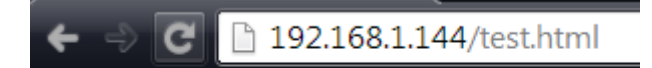

test1

<span id="page-4-0"></span>Les répertoires personnels :

La directive permettant de définir l'emplacement des pages perso est le mod Userdir

Le mod **UserDir** est un mode installé par défaut avec Apache 2. Il permet, une fois configuré, de faire correspondre une URL de typ[e](http://192.168.0.100/~utilisateur) **<http://192.168.0.100/~utilisateur>** à un dossier **/home/utilisateur**, par exemple.

Il faut tout d'abord activer le modèle userdir à l'aide de la commande « a2enmod userdir » Il

ne faut pas oublier de redémarrer les services après.

```
oot@debianlinux:~# a2enmod userdir
Enabling module userdir.
To activate the new configuration, you need to run:
 service apache2 restart
oot@debianlinux:~# service apache2 restart
oot@debianlinux:
                  ັ#
```

```
oot@debian:~# cd /home
oot@debian:/home# ls
lost+found mariette
oot@debian:/home# cd mariette
oot@debian:/home/mariette# ls
oot@debian:/home/mariette# mkdir public_html
 oot@debian:/home/mariette# chgrp www–data /home/mariette/public_html
```
On va ensuite dans le répertoire public html de notre utilisateur pour crée notre page html

GNU nano 2.2.6 Fichier : test1.html p>test repertoire personnel</p>**\_** Il faut ensuite redémarrer les On peut maintenant accéder à notre page personnel ; 192.168.1.144/~mariette/t 192.168.1.144/~mariette/test1.html test repertoire personnel 192.168.1.144/~mariette/t 192.168.1.144/~mariette/test1.html c test repertoire personnel On crée ensuite un autre utilisateur qui disposera aussi de sa page html root@debian:~# adduser jack<br>Aiout de l'utilisateur « ia  *isck* Il faut ensuite aller crée un répertoire personnel de jack dans une nouvelle console ( Alt+ F2) ∬ack@debian:~\$ /home/jack/ -bash: /home/jack/ : est un dossier jack@debian:~\$ mkdir public\_html Il faut ensuite affecter les droits d'écriture au dossier. jack@debian:~/public\_html\$ chgrp www-data /home/jack/public\_html .<br>chgrp: modification du groupe de « /home/jack/public\_html »: Opération non permi Se. jack@debian:~/public\_html\$ su .<br>Mot de passe : root@debian:~# chgrp www-data /home/jack/public\_html On maintenant crée la page html

.<br>jack@debian:~/public\_html\$ nano testjack.html\_

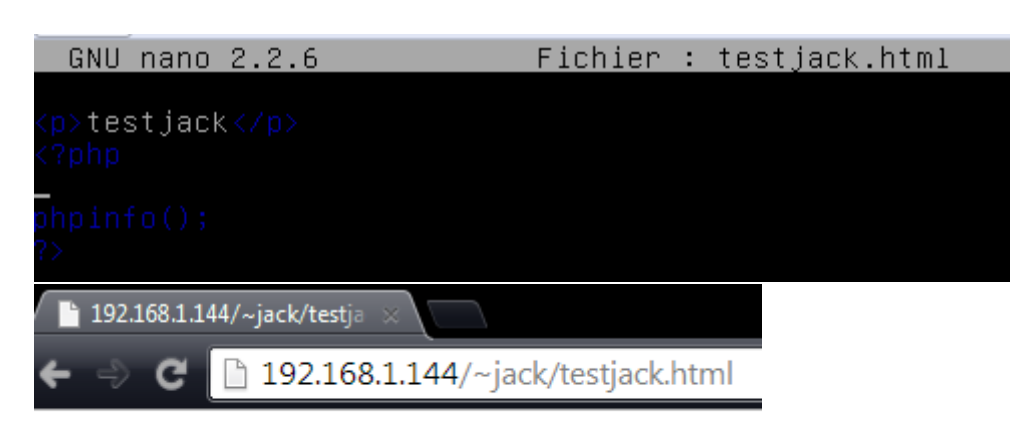

testjack

## <span id="page-6-0"></span>Accès privé à un répertoire :

On crée un répertoire privé pour l'admin

oot@debian:/home/mariette/public\_html# mkdir cv oot@debian:/home/mariette/public\_html# cd cv root@debian:/home/mariette/public\_html/cv# htpasswd –c .privpasswd admin New password: Re–type new password: Adding password for user admin

On fait pareil avec l'utilisateur webmaster

|root@debian:/home/mariette/public\_html/cv# nano .htaccess.

GNU nano 2.2.6 Fichier : .htaccess

AuthType Basic AuthUserfile /home/mariette/public\_html/cv/.privpasswd\_<br>AuthName "acces prive"  $\langle$ limit GET> require valid–user  $\langle$ /limit>

On va ensuite sur la page suivante

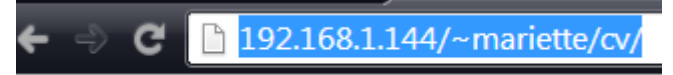

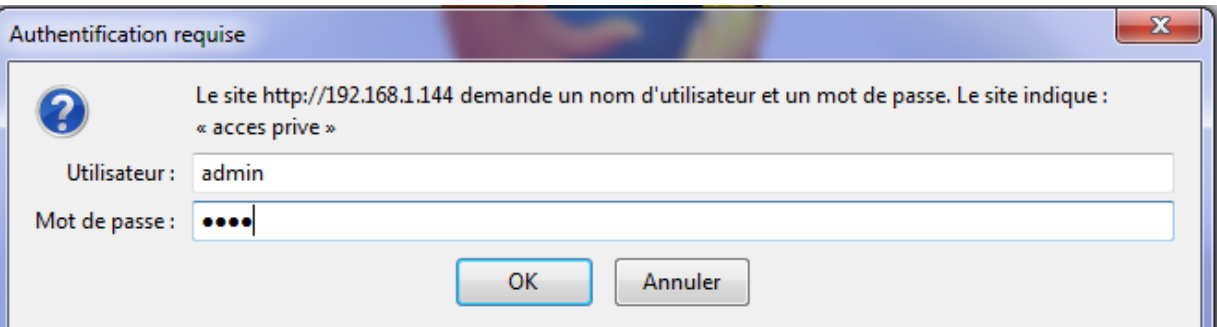

#### AllowOveride :

Cette directive permet d'effectuer une optimisation du socket d'écoute d'un type de protocole en fonction du système d'exploitation.

### <span id="page-7-0"></span>PHP:

Pour pouvoir récupérer les dépôts pour l'installation de php, il faut aller éditer le fichier source.list

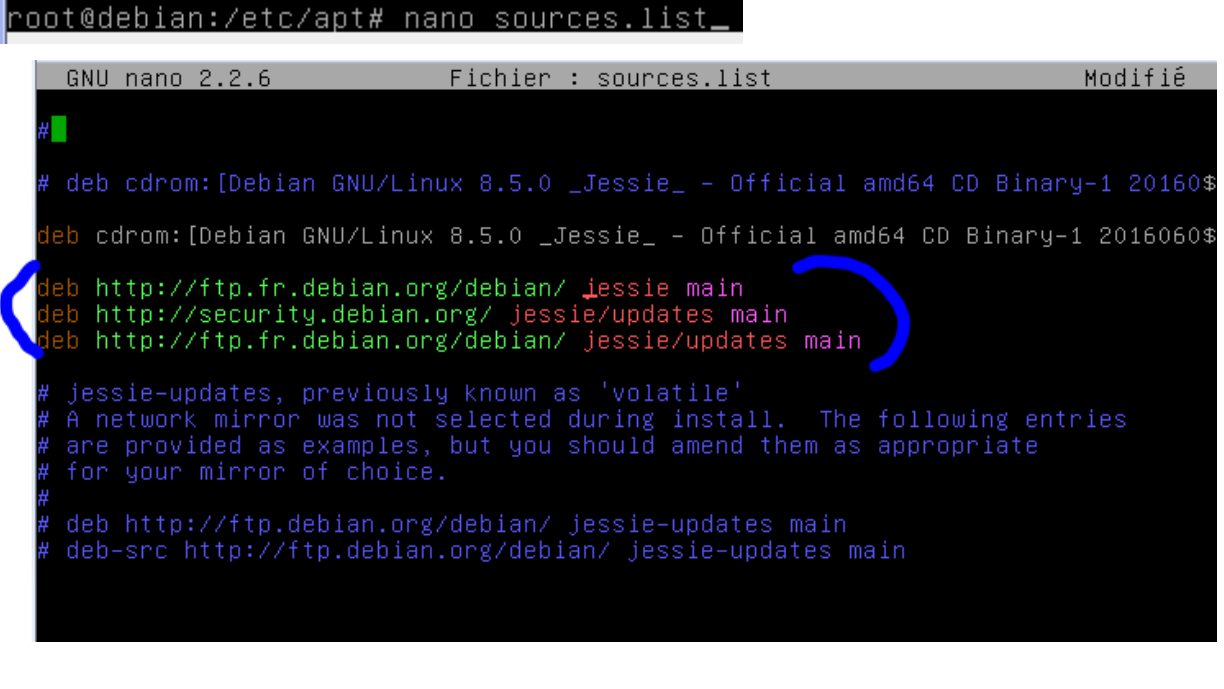

root@debian:~etcrapt…<br>root@debian:~# apt-get update\_

root@debian:~# apt-get install libapache2-mod-fcgid php5-cgi php5-cli\_

On vérifie l'activation du module fcgid

root@debian:~# a2enmod fcgid Module fogid already enabled

Il faut aller éditer le fichier 000-default .conf

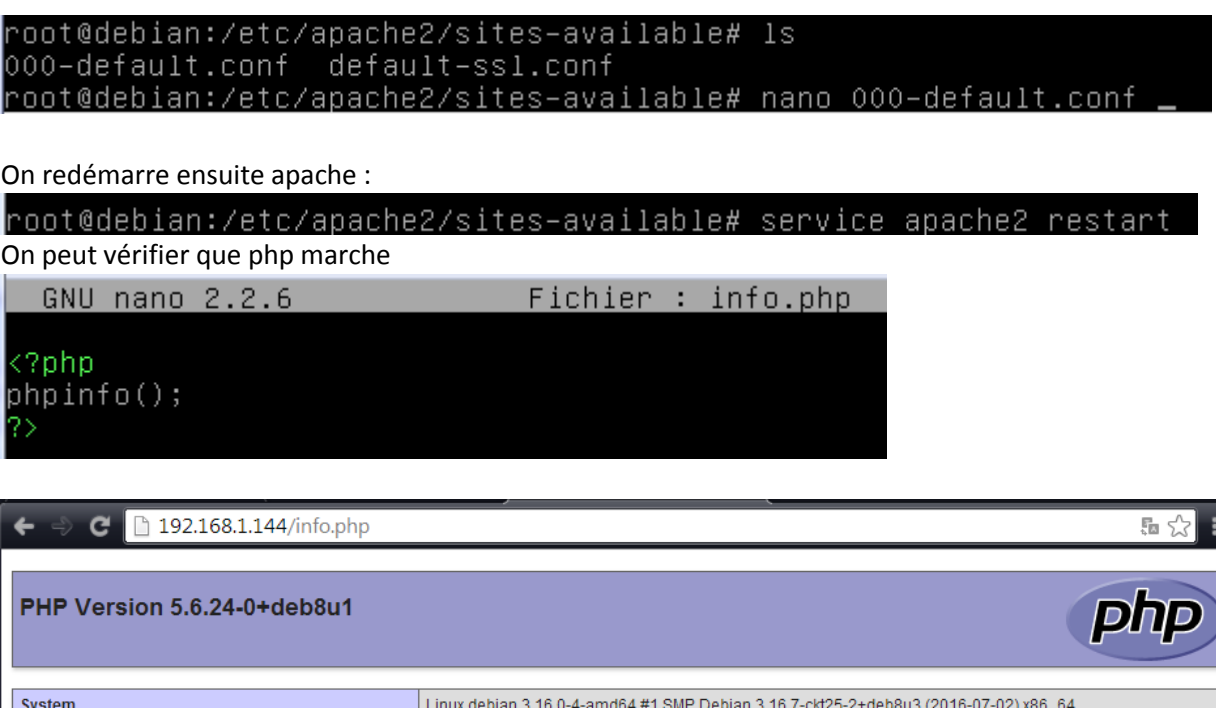

# <span id="page-8-0"></span>Hébergement virtuel par adresse IP:

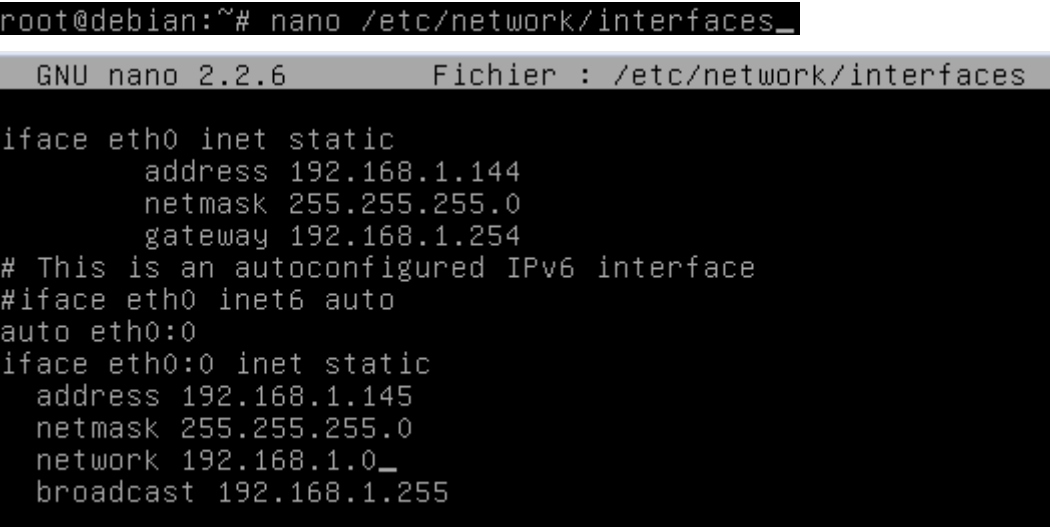

On ping la nouvelle adresse :

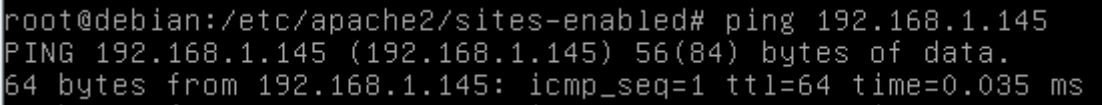

On crée les deux répertoires pour les deux hébergements virtuels : Cd